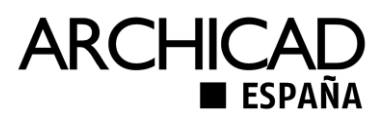

## **Guía para descarga y activación de ArchiCAD para Estudiantes**

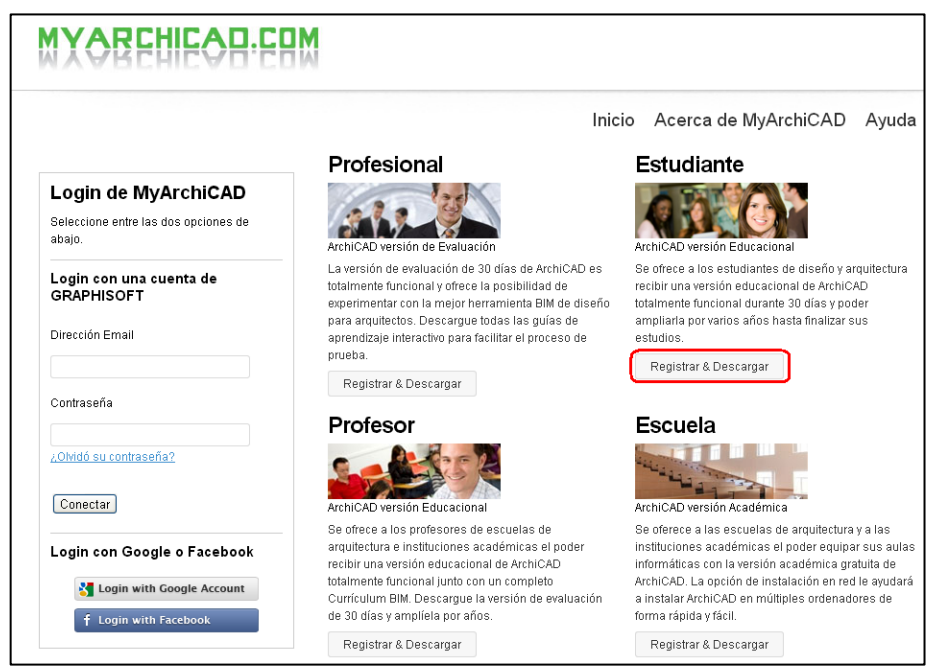

Todas las descargas están centralizadas en **www.myarchicad.com**

Seleccionamos "Registrar y Descargar" en el apartado de "Estudiante"

Completamos el registro.

**Muy importante** seleccionar como "País" España (Spain). La "Dirección Email" tiene que ser un email valido

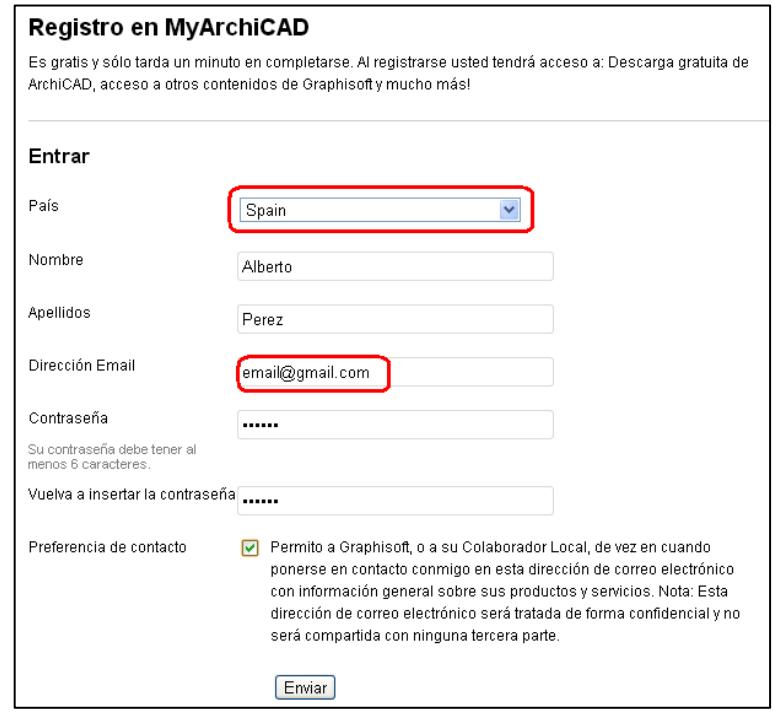

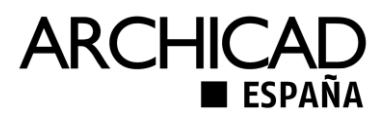

El sistema mandara un email de confirmación

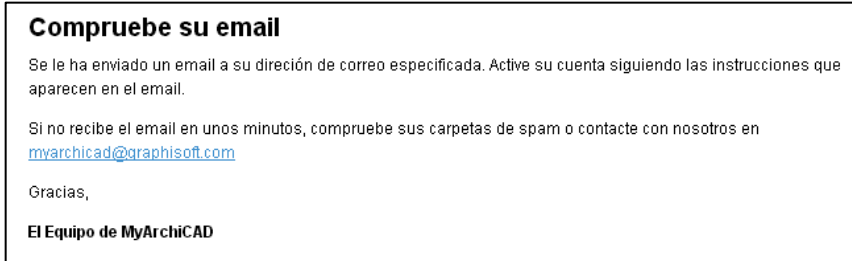

Una vez activada la cuenta, completaremos el registro.

**Muy importante** seleccionar la versión de ArchiCAD que necesitemos. Habitualmente será **ArchiCAD 19 Spanish (Español)**.

Si necesitáramos, también, la versión Internacional podremos disponer de ella una vez aprobado la licencia por un año.

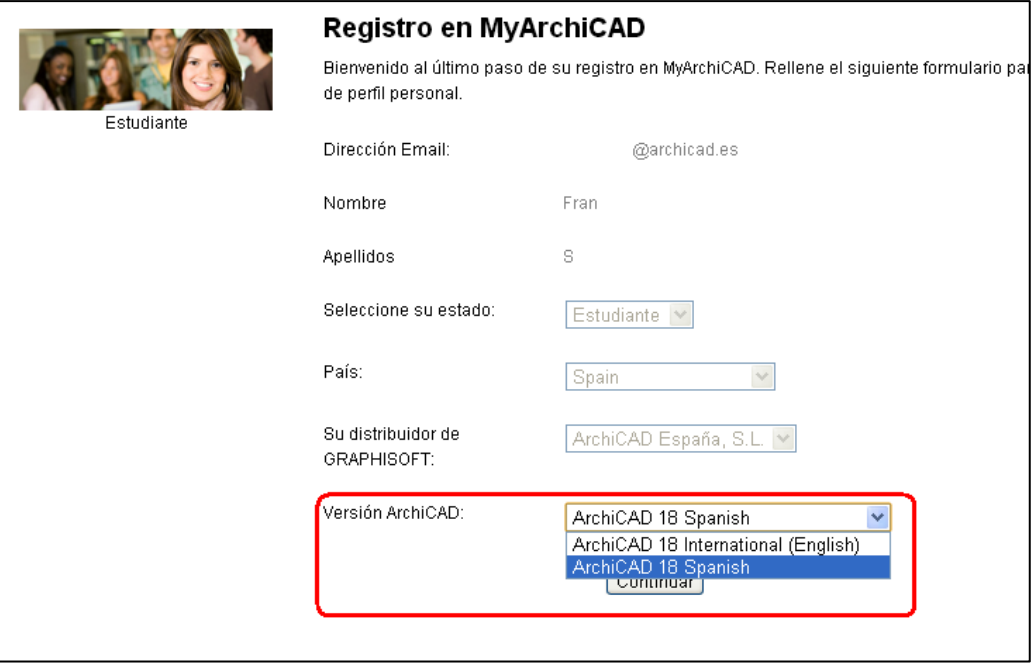

Ya estamos en nuestro perfil de MyArchiCAD.

Ya podemos hacer la descarga del software y dispondremos de una licencia valida por un mes.

**Para solicitar la licencia por un año** pinchar en "Aplicar para una licencia de 1 año".

El sistema enviara un email indicando que tenemos que enviar el DNI y la matricula a una dirección de mail para su validación.

El equipo de MyArchiCAD revisara la información lo antes posible.

Una vez validad la licencia por un año, el sistema enviara un email informado de su disponibilidad y podremos consultar el nuevo número de activación en el perfil de myarchicad.

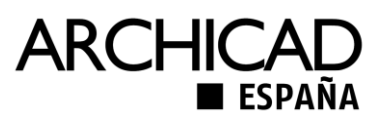

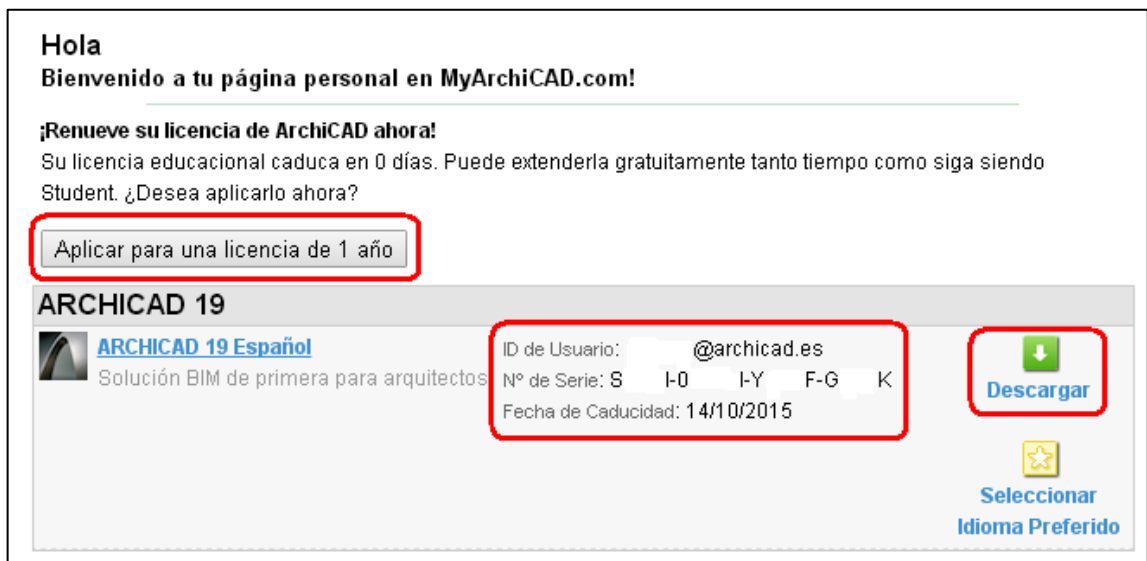

Si pinchamos en "Descargar" tendremos disponible las descargar tanto para Windows como para Mac.

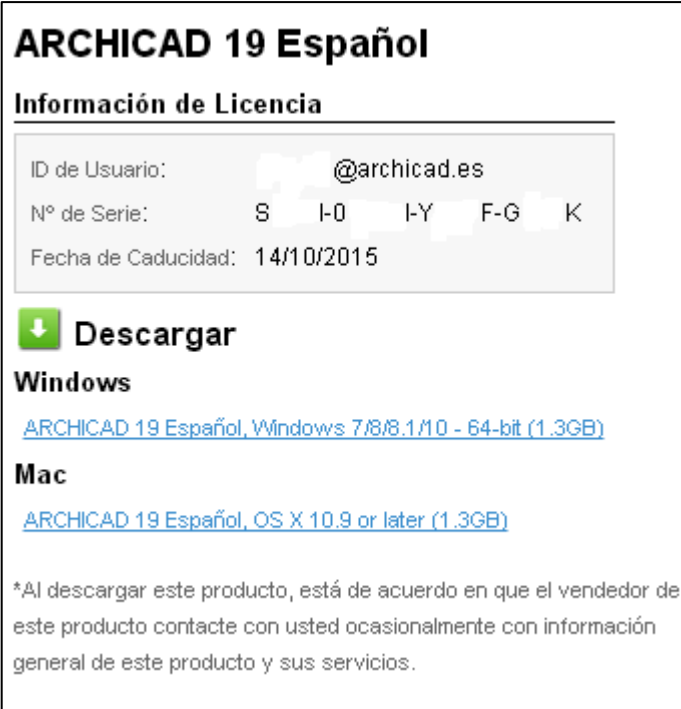

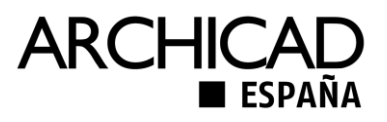

Si necesitamos descargar **ArchiCAD 16** (porque nuestro equipo es de 32 bits) tendremos que utilizar estos enlaces.

ArchiCAD 16 Win32 <http://graphicdn.blob.core.windows.net/archive/AC/16/SPA/AC16-SPA32.exe>

ArchiCAD 16 Win64 <http://graphicdn.blob.core.windows.net/archive/AC/16/SPA/AC16-SPA64.exe>

ArchiCAD 16 Mac

<http://graphicdn.blob.core.windows.net/archive/AC/16/SPA/AC16-SPA.dmg>

La activación de la licencia la haremos con el código que nos proporciona myarchicad para AC19.

Podemos entrar en nuestro perfil de MyArchiCAD, en cualquier momento, haciendo Login con nuestra dirección de email y contraseña.

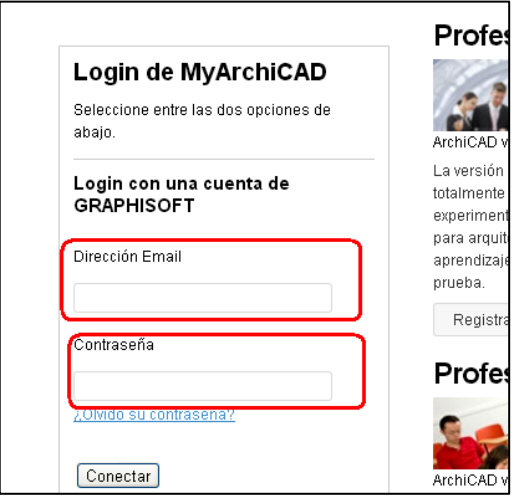

Guía desarrollada por El equipo de MyArchiCAD ArchiCAD España.